September 22, 2023

### Lessons in Tackling IDE Performance

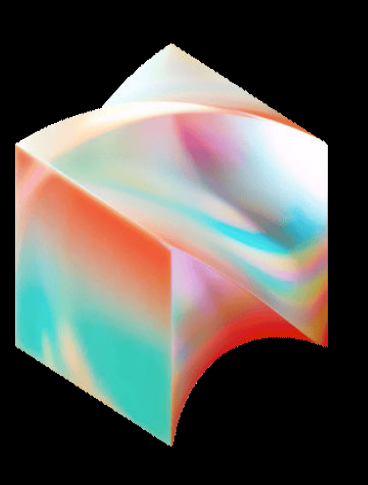

Pablo Baxter

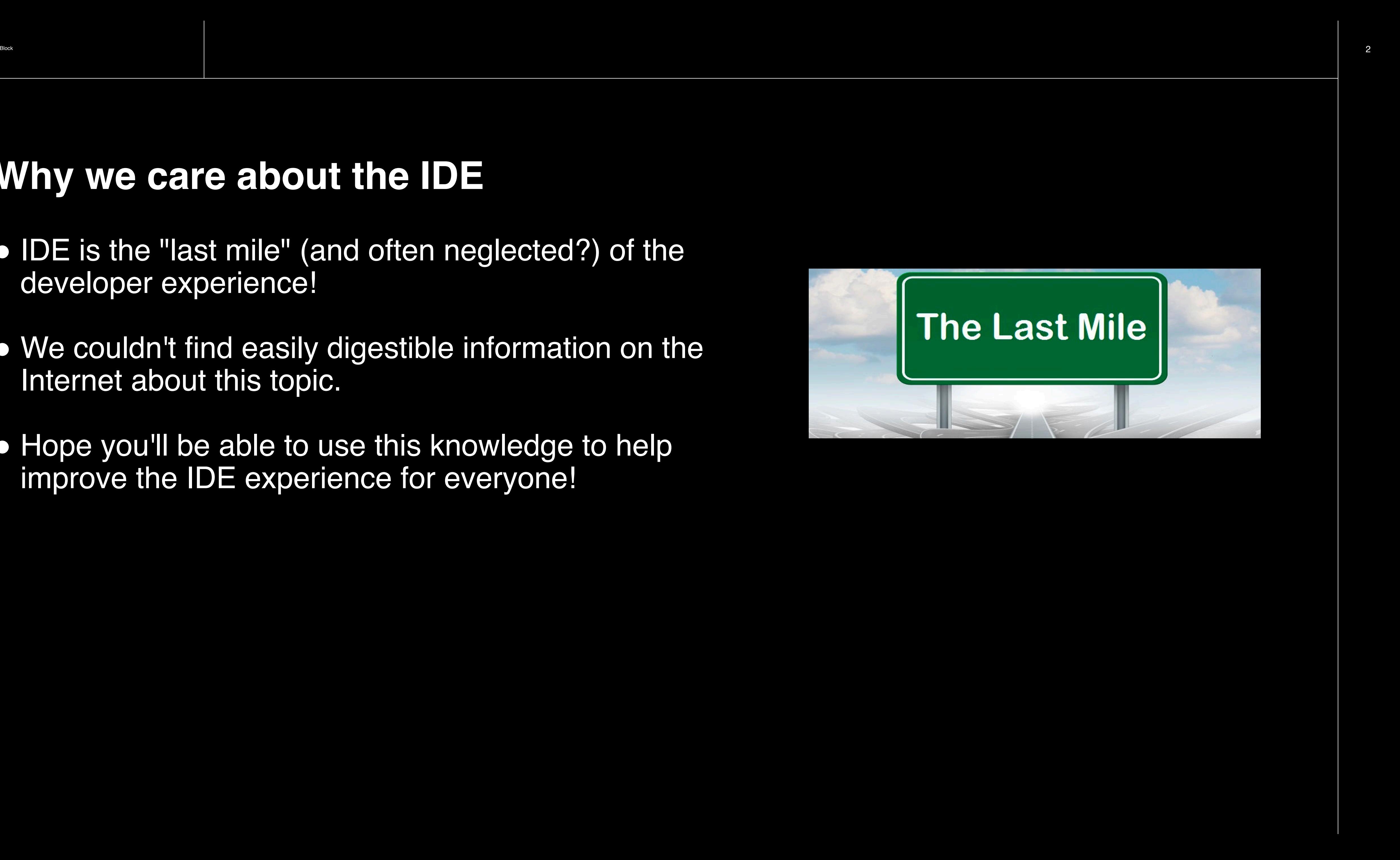

### **Why we care about the IDE**

- IDE is the "last mile" (and often neglected?) of the developer experience!
- We couldn't find easily digestible information on the Internet about this topic.
- Hope you'll be able to use this knowledge to help improve the IDE experience for everyone!

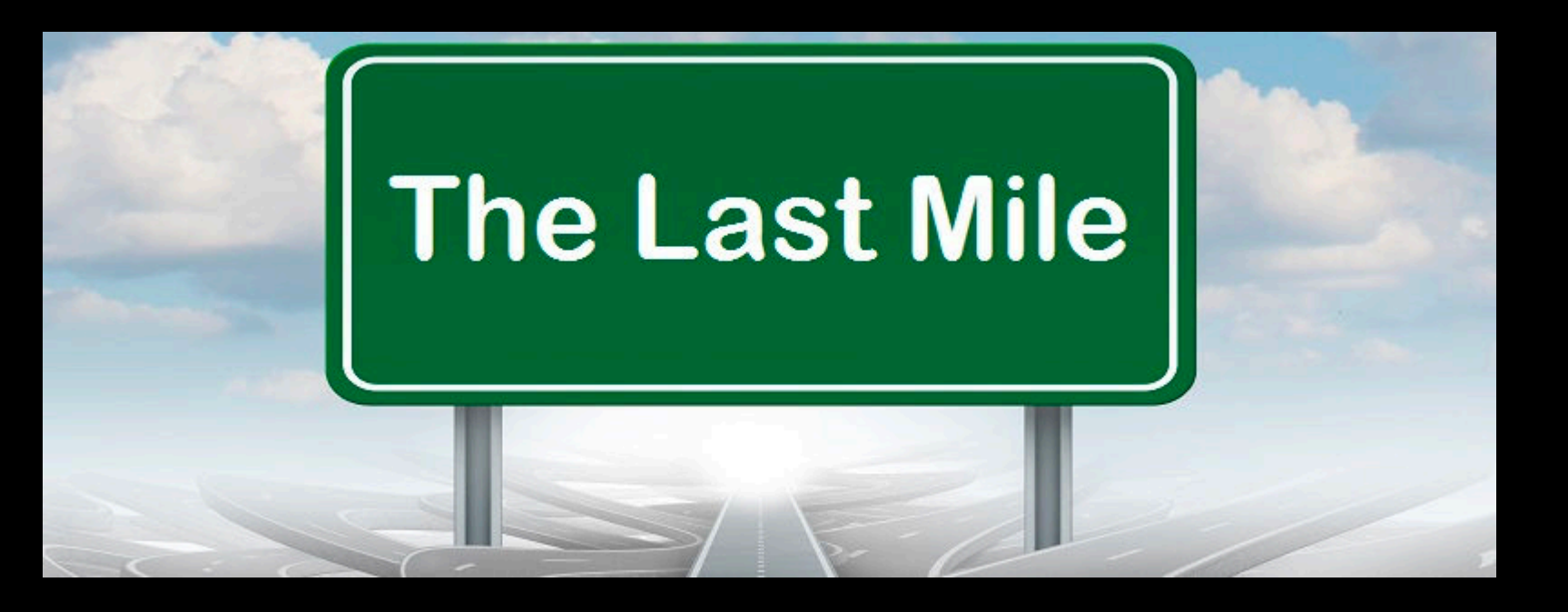

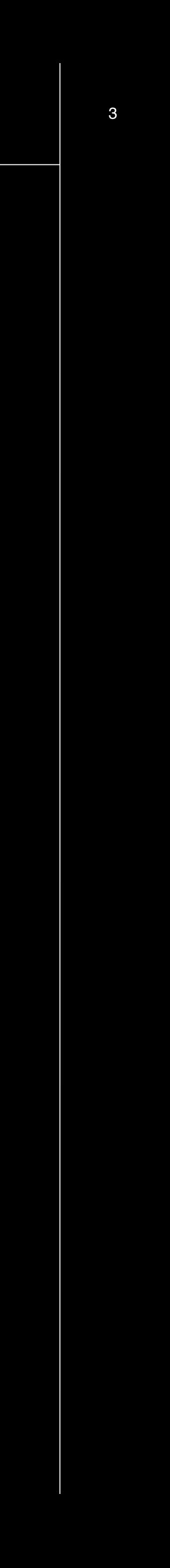

# Quick History

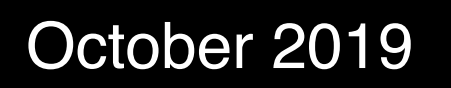

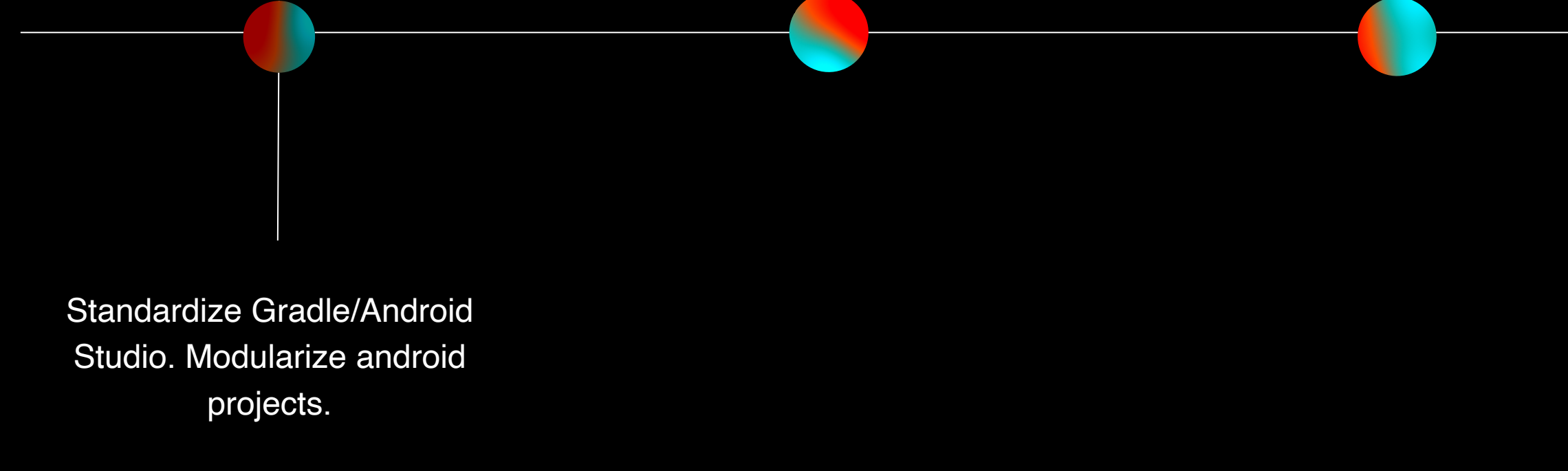

Block 4

### ● In October 2019, we standardized on Android Studio and Gradle.

● We also decide to pursue code modularization. (Look up Ralf Wondratschek's "Android at

Scale @Square", Droidcon'19) ○ Module count: ~1200

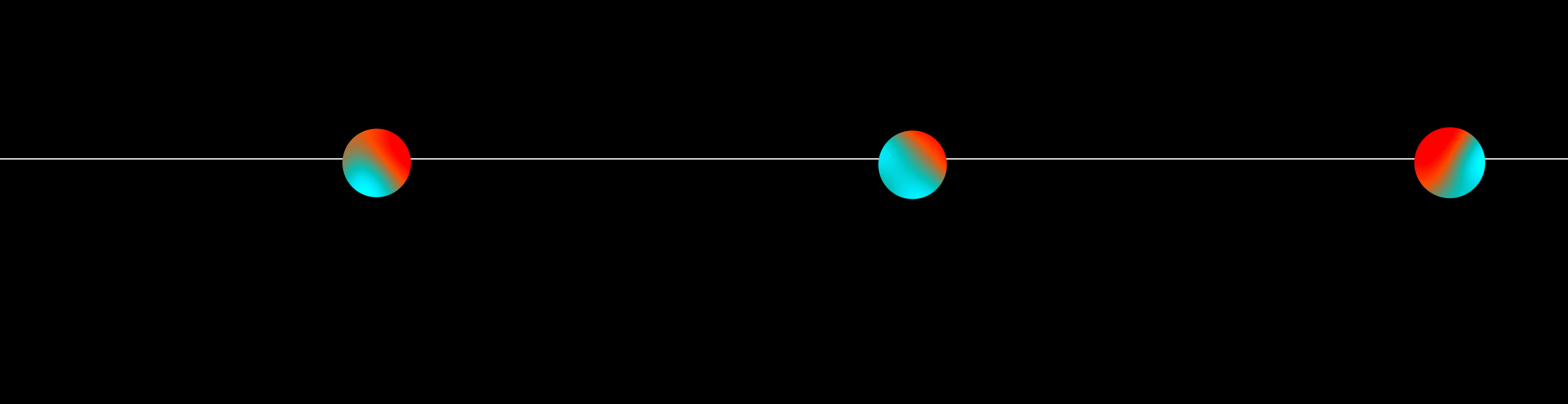

Block 5

● Over the next few years, sync times worsened as our Gradle subprojects increased.

## ○ Module count: ~3500

● Google and Gradle start to prioritize sync times on Android Studio.

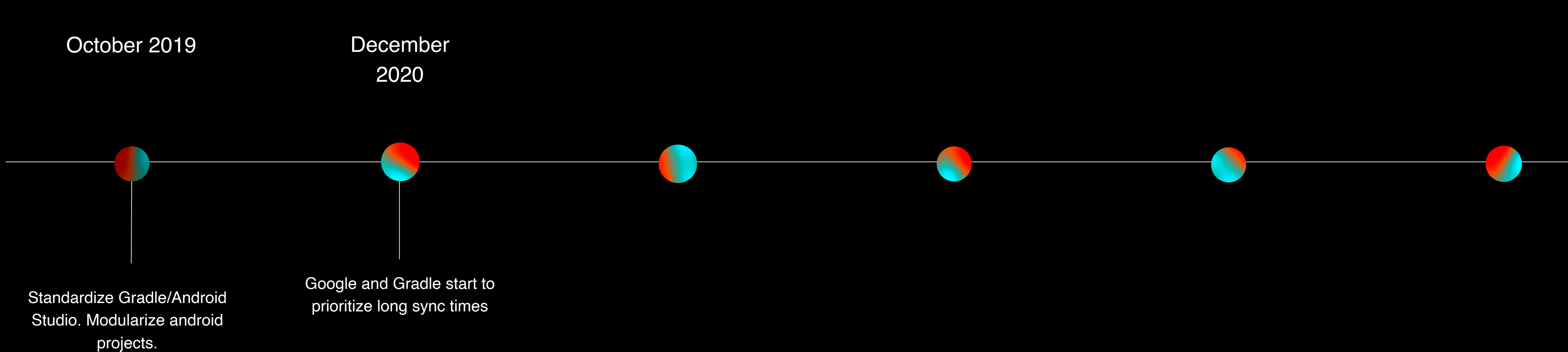

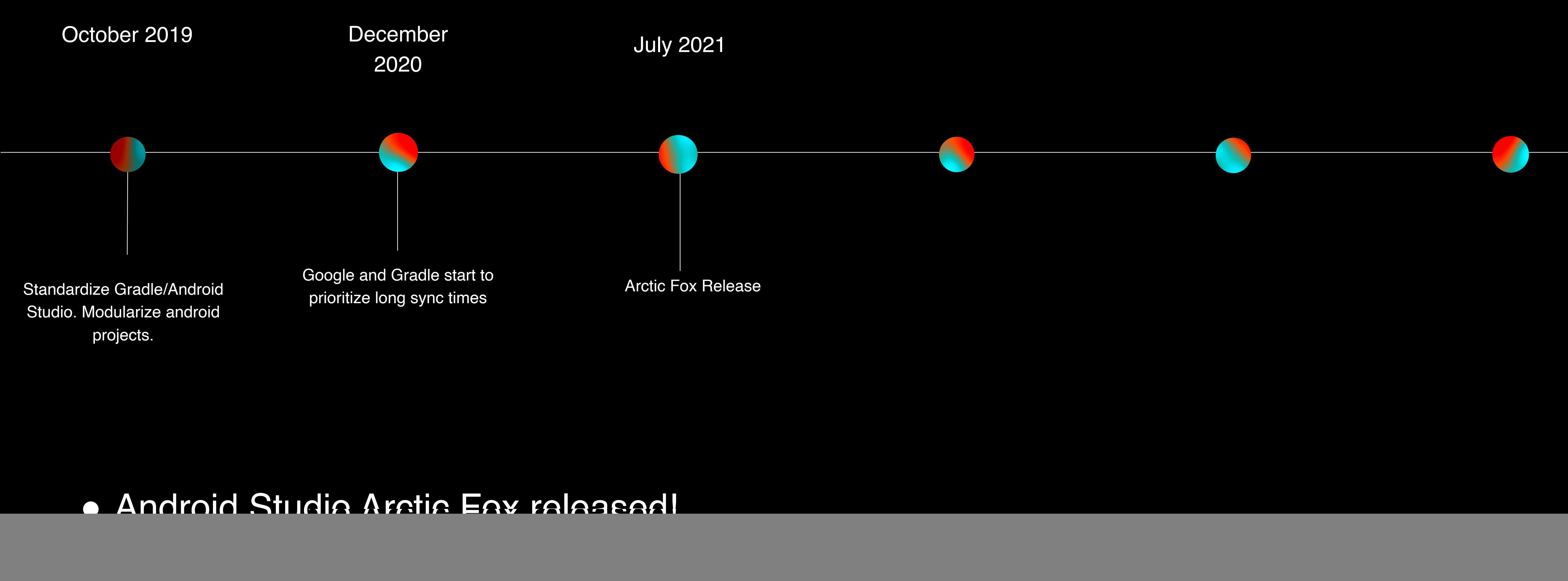

● Did not help with sync times as we had hoped ○ Module count: ~4000

 $6<sup>6</sup>$ 

![](_page_6_Picture_6.jpeg)

![](_page_6_Figure_0.jpeg)

### ● Pablo Baxter joins Block! ○ Module count: ~4600

● Android Studio becomes unusable for some developers

July 2022

![](_page_6_Figure_4.jpeg)

![](_page_7_Picture_9.jpeg)

### Problem #1: IDE freezes

- Developers began to complain that their IDE was unresponsive.
- This problem seemed to be so debilitating that people couldn't do their work.
- AGP v7.3 deprecated the "package" tag, "namespace" was going to be required.

```
android {
     namespace = "com.example.myapp"
}
```

```
<manifest xmlns:android="http://
schemas.android.com/apk/res/android" 
package="com.example.myapp">
```

```
</manifest>
```
![](_page_8_Picture_12.jpeg)

## Inspecting the logs

### ● Noticed a particular message that seemed to be flooding the IDE.

• Reverted the change because the Android Studio wasn't quite ready for the AGP update.

### ● Found a related Google ticket and asked about it.

![](_page_8_Picture_5.jpeg)

![](_page_8_Picture_66.jpeg)

2022-05-06 21:12:41,357 [89819248] WARN - .idea.model.MergedManifestInfo getMergedManifestSupplier failed Manifest merger failed with multiple errors, see logs 2022-05-06 21:12:41,414 [89819305] WARN - .idea.model.MergedManifestInfo getMergedManifestSupplier failed Manifest merger failed : Main AndroidManifest.xml at AndroidManifest.xml manifest:package attribute is not declared 2022-05-06 21:12:41,521 [89819412] WARN - .idea.model.MergedManifestInfo getMergedManifestSupplier failed Manifest merger failed with multiple errors, see logs

### <https://issuetracker.google.com/issues/231704909>

![](_page_9_Picture_8.jpeg)

### Lessons

- The Android toolchain (AGP, Android Studio, Gradle) are often evolving independently.
- Ask your engineers for IDE logs when there are issues, especially if they are playing with canary versions.
- First exposure to understanding how these tools interact.

![](_page_9_Picture_5.jpeg)

![](_page_9_Picture_6.jpeg)

![](_page_9_Picture_7.jpeg)

![](_page_10_Picture_5.jpeg)

## Problem #2: IDE Sync wasn't finishing

- Sync process seemed to be stalled.
- Gradle consuming too much memory on our laptops.
- Seemed to be showing up in canary versions only.

![](_page_11_Picture_9.jpeg)

- $\bullet$  Captured a heap dump and sent to py@
- Couldn't recompile Android Studio but realized we could byte-code patch it
- Retested with recompiling IntelliJ from source as well!

![](_page_11_Picture_41.jpeg)

![](_page_11_Picture_42.jpeg)

Block

## Chasing a memory leak

![](_page_12_Picture_4.jpeg)

![](_page_12_Picture_15.jpeg)

![](_page_13_Picture_4.jpeg)

public static ExecutorService newSingleThreadExecutor() { return new FinalizableDelegatedExecutorService (new ThreadPoolExecutor(1, 1, 0L, TimeUnit.MILLISECONDS, new LinkedBlockingQueue<Runnable>())); ł

static class FinalizableDelegatedExecutorService extends DelegatedExecutorService { FinalizableDelegatedExecutorService(ExecutorService executor) { super(executor); ł protected void finalize() { super.shutdown(); ι

### ● PY talks about this memory in his blog ○ <https://blog.p-y.wtf/gradle-intellij-memory-leak>

![](_page_14_Figure_0.jpeg)

● Roger Hu provides walkthrough on how to do bytecode patch using Recaf

![](_page_14_Picture_4.jpeg)

![](_page_14_Picture_5.jpeg)

## ○ <https://rogerhu.github.io/studying-android-studio-internals/Patching-with-Recaf.html>

![](_page_15_Picture_13.jpeg)

### **Lessons**

- Heap dumps are needed for tracking down memory issues.
- There are multiple places where problems can occur (Gradle daemon, IDE plugin, IDE code)
- Android Studio and IntelliJ are not that dissimilar
- Learned about bytecode patching JAR files with Recaf
- Thanks to Tony, PY and Roger for this fix! ○ <https://github.com/JetBrains/intellij-community/pull/2186>

![](_page_15_Picture_12.jpeg)

Block

![](_page_16_Picture_6.jpeg)

- Memory leak eliminated!
- Namespace migration reverted!
- Now what?

### Problem #3: IDE freezing again

![](_page_17_Picture_9.jpeg)

## **What if we could debug IDE?**

- Android Studio code isn't easily compilable (Bazel, internal libraries).
- Figured out we could do it with using IntelliJ open source
- Figured out how to attach breakpoints between Gradle or the IDE

![](_page_18_Picture_2.jpeg)

### **How to attach a debugger for the IDE code to Gradle daemon**

### Block

![](_page_19_Picture_8.jpeg)

- Open the project you wish to debug
- **Ensure the correct version is used**

![](_page_19_Picture_3.jpeg)

![](_page_19_Picture_6.jpeg)

![](_page_19_Figure_7.jpeg)

<https://cs.android.com/android-studio/platform/tools/base/+/mirror-goog-studio-main:studio.md>

![](_page_20_Picture_6.jpeg)

- Open the project you wish to debug
- **Ensure the correct version is used**
- Add the configuration to the IDE

![](_page_20_Picture_34.jpeg)

![](_page_21_Picture_6.jpeg)

- Open the project you wish to debug
- **Ensure the correct version is used**
- Add the configuration to the IDE

![](_page_21_Picture_5.jpeg)

23

- Open the project you wish to debug
- **Ensure the correct version is used**
- Add the configuration to the IDE

![](_page_22_Picture_4.jpeg)

## **How to:**

![](_page_22_Picture_44.jpeg)

**Debu** 

![](_page_22_Picture_8.jpeg)

![](_page_23_Picture_18.jpeg)

- Open the project you wish to debug
- **Ensure the correct version is used**
- Add the configuration to the IDE
- Start you Gradle task to debug with debugger flags

![](_page_23_Picture_5.jpeg)

### -Dorg.gradle.debug=true

Debug Gradle Daemon process. Gradle will wait for you to a

### -Dorg.gradle.debug.host=(host address)

Specifies the host address to listen on or connect to when of the host will make the server listen on all network interface the loopback address is used, while earlier versions listen or

### -Dorg.gradle.debug.port=(port number)

Specifies the port number to listen on when debug is enable

### -Dorg.gradle.debug.server=(true,false)

If set to true and debugging is enabled, Gradle will run the socket-listen mode is used. Default is true.

**[https://docs.gradle.org/current/userguide/](https://docs.gradle.org/current/userguide/command_line_interface.html#sec:command_line_debugging) [command\\_line\\_interface.html#sec:command\\_line\\_debugging](https://docs.gradle.org/current/userguide/command_line_interface.html#sec:command_line_debugging)**

![](_page_24_Picture_4.jpeg)

## **How to debug IDE process:**

● Roger Hu provided great walkthrough ○ <https://rogerhu.github.io/studying-android-studio-internals/>

![](_page_24_Picture_3.jpeg)

![](_page_25_Picture_8.jpeg)

### Back to debugging problem #3

- Debugging showed call stack that repeated calls to the same function constantly
- IDE logs showed this same stacktrace in the thread dumps which are triggered when a UI freeze occurs
- Eventually found that ProjectFacetManagerImpl.getFacets() was excessively called

![](_page_26_Picture_10.jpeg)

## Back to debugging problem #3

- Debugging showed call stack that repeated calls to the same function constantly
- IDE logs showed this same stacktrace in the thread dumps which are triggered when a UI freeze occurs
- Eventually found that ProjectFacetManagerImpl.getFacets() was excessively called

![](_page_26_Picture_9.jpeg)

<https://issuetracker.google.com/issues/248576926>

![](_page_27_Picture_6.jpeg)

## **How Google solved it**

- Added a caching layer mapping package names to AndroidFacet objects
- Prevents allocation of thousands of arrays that each have thousands of elements each time the compiler front-end ran.
- **Thank you Ivan Gavrilovic, Xavier** Ducrohet, and team

![](_page_27_Figure_5.jpeg)

Block 29

### ● <https://developer.squareup.com/blog/celebrating-the-release-of-android-studio-electric-eel/>

![](_page_28_Figure_0.jpeg)

- 
- <https://newsletter.gradle.org/2023/01>
- 

![](_page_28_Figure_4.jpeg)

![](_page_28_Picture_5.jpeg)

● <https://android-developers.googleblog.com/2023/01/android-studio-electric-eel.html>

![](_page_28_Picture_9.jpeg)

![](_page_29_Picture_7.jpeg)

- Debugging IDE code in both the Gradle and IDE processes
- IDE and Gradle source codes "intermingle"
- A well written bug report to the right group goes a long way

### **Lessons**

Block

![](_page_30_Picture_3.jpeg)

## **Questions?**

Block

# Thank You

**Section Title**